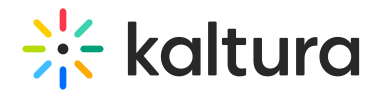

## How can I disable analytics for specific KMC roles?

Last Modified on 06/16/2024 2:30 pm IDT

 $\left(\begin{matrix} 2 \\ 0 \end{matrix}\right)$  This article is designated for administrators.

## About

If you'd like to disable analytics for a specific KMC role, you can do so via the KMC **Roles** tab.

For more information about KMC roles, visit our article[Administration](https://knowledge.kaltura.com/help/administration-pages) pages.

### Access the Roles tab

1. Log into your KMC and click the administration menu icon  $\beta$ .

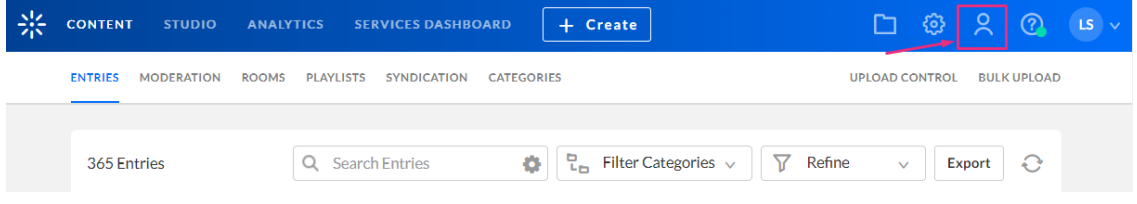

#### The **Users** page displays.

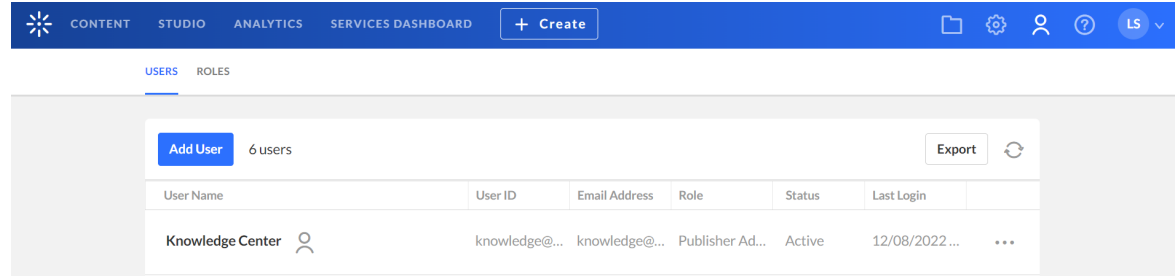

2. Click the **Roles** tab.

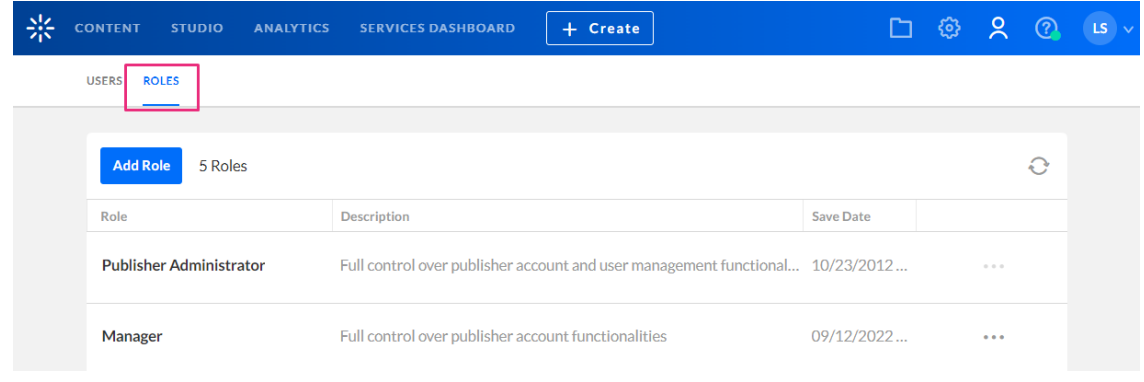

Copyright ©️ 2024 Kaltura Inc. All Rights Reserved. Designated trademarks and brands are the property of their respective owners. Use of this document constitutes acceptance of the Kaltura Terms of Use and Privacy Policy.

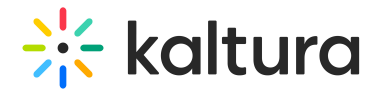

The Roles page displays.

## Disable analytics

- 1. Navigate to the desired KMC role.
- 2. Click the **three dots menu** at the end of the row and choose **Edit** from the dropdown menu.

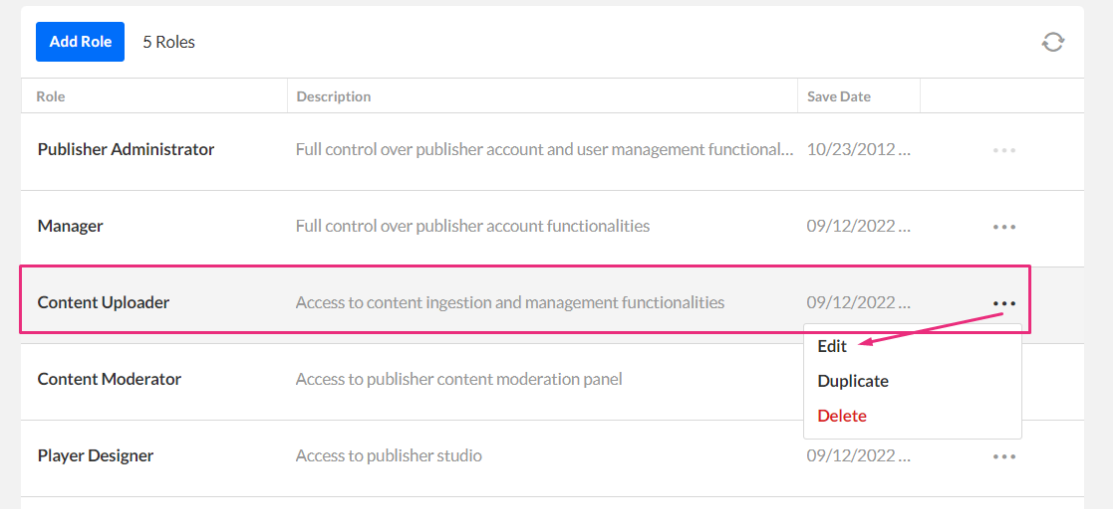

The **Edit Role** page displays.

- 3. Scroll down until you reach **Video Analytics**.
- 4. Click the toggle button at the end of the row to disable it (it will turn from blue to grey).

# $\frac{1}{26}$  kaltura

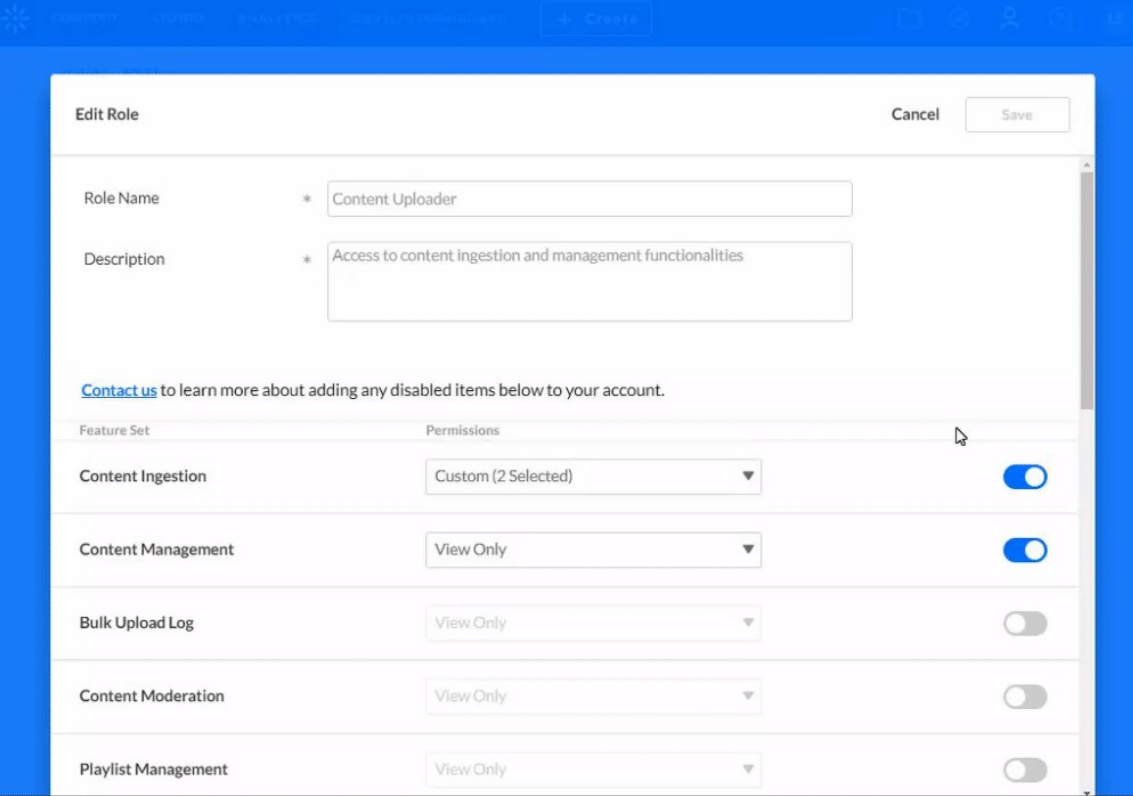

#### 5. Click **Save**.

A confirmation message displays: Changes will take effect immediately. Browser page refresh should be recommended to the existing users associated with this role.

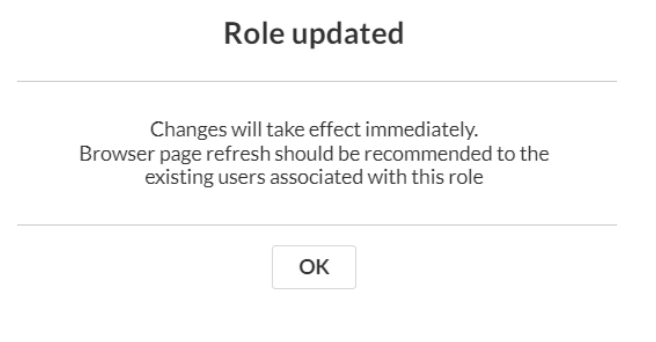

#### 6. Click **OK**.

This will now hide the analytics page for that specific KMC role across KMC, KAF and KMS (video portal) instances.